# バッテリーの設定

バッテリーの使用状況を確認したり、バッテリーの消費を軽減する 設定ができます。

### ■ バッテリーの設定

確認、設定できる項目は次のとおりです。

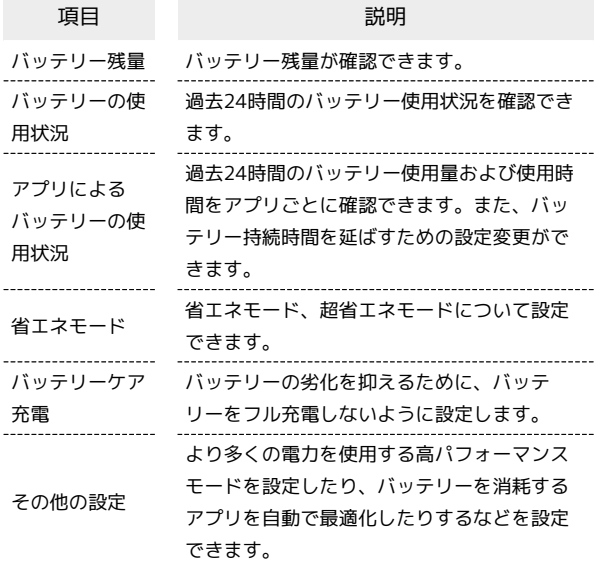

■ 省エネモードを利用する

### $\overline{1}$

ホーム画面を上にフリック/スワイプ ● 3 (設定) ● バッ テリー

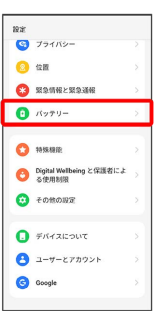

# $\overline{2}$

#### 省エネモード

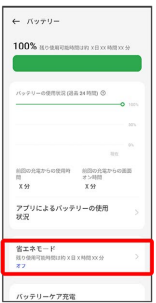

※3 省エネモード設定画面が表示されます。

## $3<sup>2</sup>$

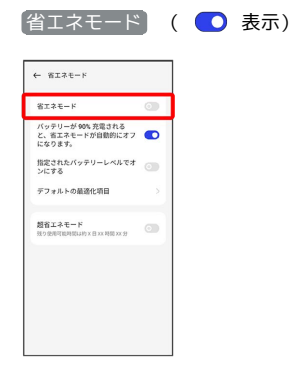

※3 省エネモードの設定が完了します。

• 省エネモード を有効( ● 表示)にすると、バッテリーアイコ ンが 100 に変わります。

#### ■ 省エネモード設定時の操作

バッテリーが90%充電されたときに省エネモードを 自動的に無効にするかどうかを設定する

省エネモード設定画面で バッテリーが90%充電されると、省 エネモードが自動的にオフになります。

・ バッテリーが90%充電されると、省エネモードが自動的にオ フになります。 をタップするたびに、有効( ●) /無効 ( ◯ ) が切り替わります。

指定したバッテリー残量で省エネモードが有効にな るように設定する

省エネモード設定画面で 指定されたバッテリーレベルでオン にする ( ● 表示) → バーを左右にドラッグして省エネ モードを有効にするバッテリー残量を設定

・ 指定されたバッテリーレベルでオンにする をタップするたび に、有効(●)/無効(●))が切り替わります。